## **ขั้นตอนการยนคื่ ํารองแสดงความจํานงขอสําเร็จการศึกษา ระดับปรญญาตร ิ ี รหัสนักศึกษา 52 เปนต็ ้นไป**

- 1. ให้นักศึกษาเข้าสู่ระบบบริการการศึกษา ( http://reg.chandra.ac.th/registrar/login.asp)
- 2. ป้อนรหัสประจําตัวนักศึกษาและรหัสผ่าน

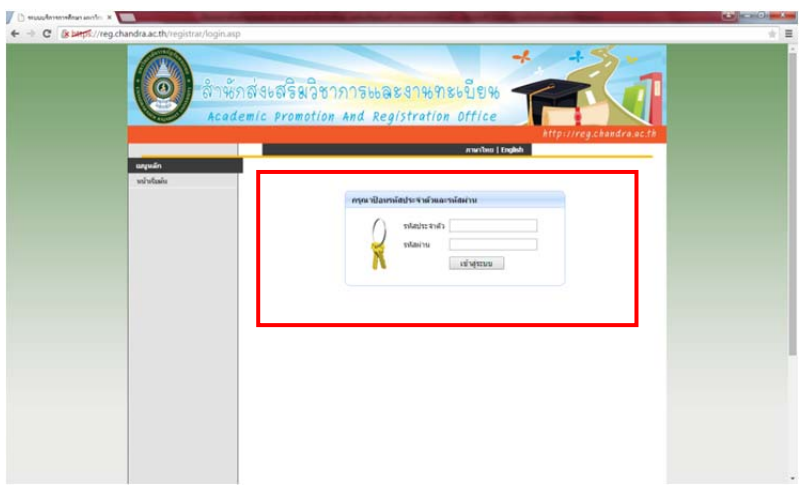

3. **ขั้นตอนการขอคําร้องแสดงความจํานงขอสําเร็จการศึกษาออนไลน์**ในระบบการศึกษา เลือกเขียนคําร้อง โดยเลือกภาคเรียนที่ขอจบการศึกษา และพิมพ์คําร้อง 1 ชุด (.pdf)

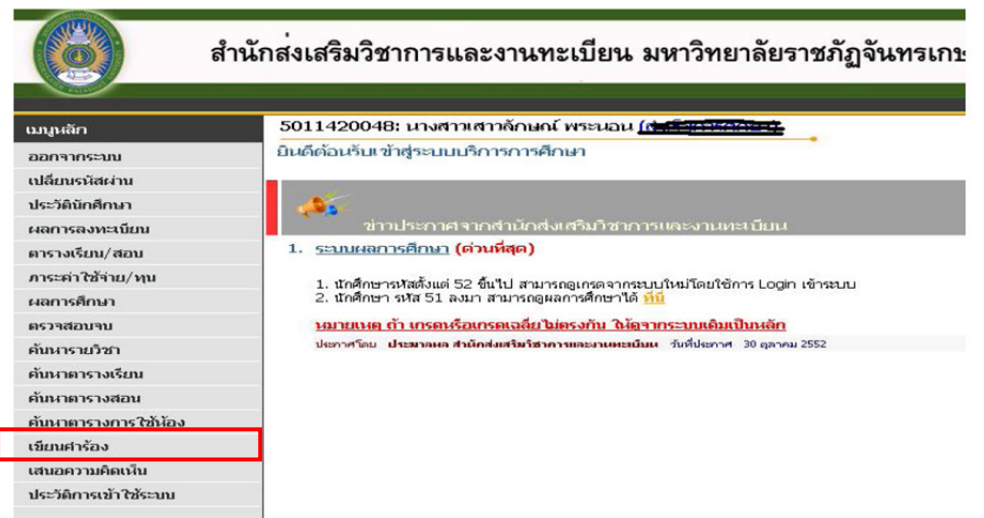

- 4. นักศึกษานำคำร้องตรวจสอบการค้างส่งหนังสือ (ข้อที่ 2 สำนักวิทยบริการฯ (ห้องสมุด) ชั้น 3) และลง ้นาม แล้วนักศึกษารับคำร้องคืน
- 5. นักศึกษานําคําร้องส่งฝ่ายวิชาการ คณะวิทยาศาสตร์ชั้น 1 อาคารศูนย์วิทยาศาสตร์ (อาคาร 26) เพื่อ ้ คณบดีลงนามรับทราบ แล้วนักศึกษารับคำร้องคืน
- 6. นักศึกษานําคําร้องขอสําเร็จการศึกษา ชําระเงินค่าขึ้นทะเบียนบัณฑิต 500 บาท ที่กองคลัง (อาคาร สํานักงานอธิการบดีชั้น 2)
- 7. นักศึกษานําคําร้องขอสําเร็จการศึกษา ใบเสร็จค่าขึ้นทะเบียนบัณฑิต และรูปถ่ายสวมชุดครุยวิทย ฐานะ **(วท.บ. สีเหลือง)** ขนาด 1 นิ้ว 2 รูป พร้อมเขียนชื่อ-สกุลและวุฒิการศึกษา (วท.บ) หลังรูป ถ่ายทุกรูป ส่งที่สำนักส่งเสริมวิชาการและงานทะเบียน (อาคารสำนักงานอธิการบดี ชั้น 2)

## **วิทยาศษสตรบัณฑิต (สีเหลือง)**

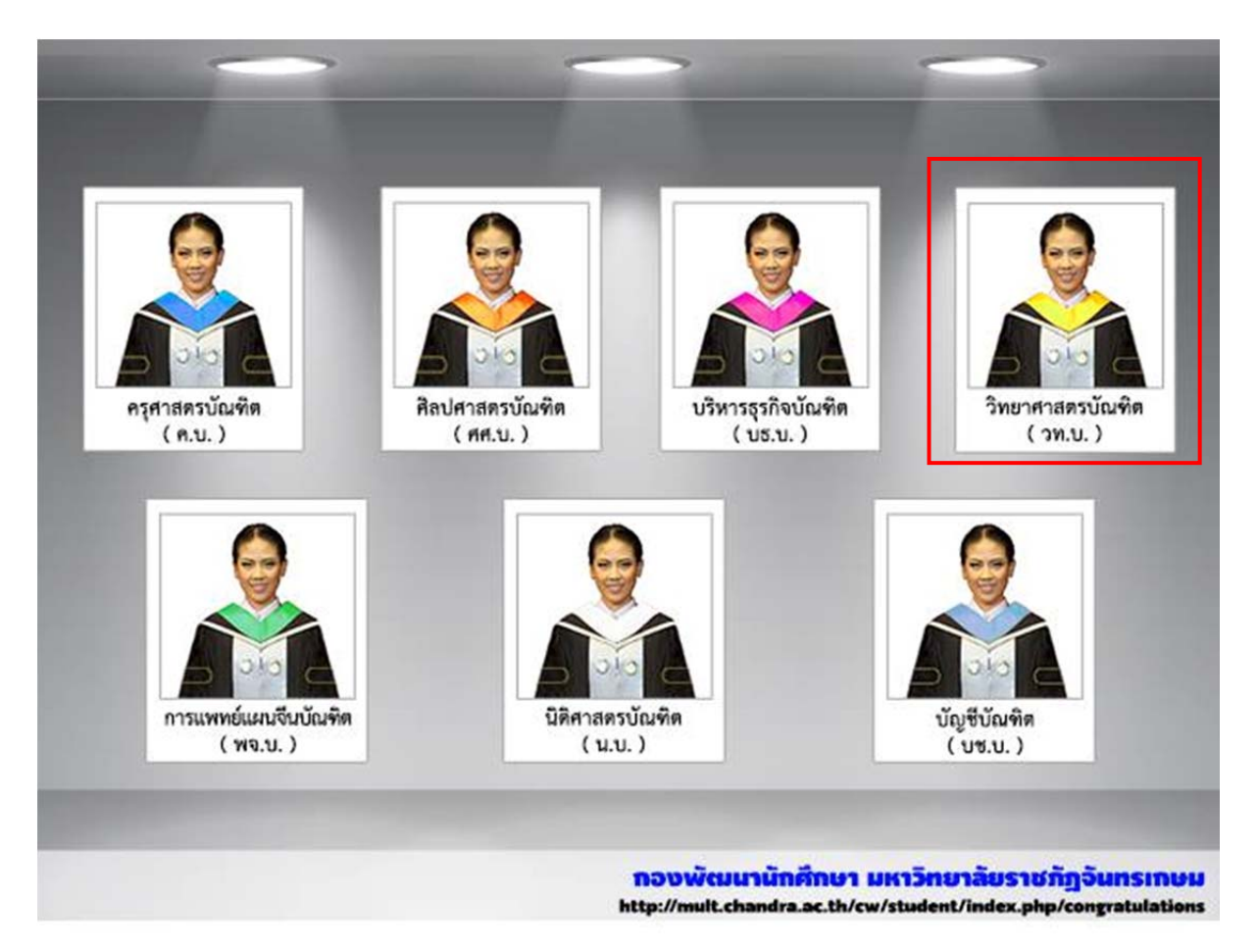

## **บัณฑิต**

- 1. ห้ามสวมแว่นตา
- 2. ผมไม่ปิดหน้า (หน้าม้าให้ปัดขึ้น)
- 3. ไม่สวมต่างหู
- 4. ผมยาวให้ปัดไปด้านหลังห้ามปิดแถบชุดครุยด้านหน้า

## **หลังรูปถ่ายที่นําส่งให้เขียนดังนี้**

 **บรรทัดที่ 1 ชอื่ -นามสกุล ตัวอย่าง นายสุรศักดิ์ มนตรีไพศาล บรรทัดที่ 2 วฒุ ิการศึกษาทจบี่ (ไม่ต้องใสหม่ ู่เรียน บัณฑิตสําเร็จการศึกษาไม่มีมีหมู่เรียน**

**แล้ว)** 

 **วท.บ.**